### **Release: V2.1-13/798**

### **MwSt-Umstellung - Lesen der MwSt-Konfiguration beschleunigt**

16.12.2020 Allgemein

Das Starten des IFWs in Verbindung mit der FIBU Konfigurationsdatei und [Mandanten](https://wiki.ifw.de/wiki/doku.php?id=:zusatzmodule:mandanten) beschleunigt.

## **Release: V2.1-13/797**

#### **Lochbucheinträge beim automatischen Neustart des IFW**

09.09.2020 Allgemein

Ist ein Automat mit Option /y auf automatisches Beenden im Fehlerfall gestellt, wird im Error-Logbuch die Fehler-Meldung mit dem Prefix "ErrorExit " aufgezeichnet.

### **Release: V2.1-13/795**

#### **Blättern in Zusammenfassung**

07.09.2020 WINIFW

PageUp/Down auf der Zusammenfassung wieder funktionsfähig gemacht, war seit Rev 786 deaktiviert.

# **Release: V2.1-13/787**

### **DATEV Steuerschlüssel für MwSt-Umstellung aktiviert**

26.07.2020 FIBU

Für die Steuerschlüssel A-J kann jetzt zeitabgegrenzt ein DATEV-Buchungsschlüssel zugeordnet werden.

Die Steuerschlüssel A-J stehen im IFW fuer fix zugeordnete Steuersätze 19/7/16/5 Inland und eg. DATEV bietet nur zeitabgegrenzte Buchungsschlüssel 2-9.

Durch die zeitabhängige Zuordnung zu den fixen Steuerschlüssel kann so der zum Zeitpunkt korrekte DATEV-Buchungsschlüssel zugeordnet werden.

# **Release: V2.1-13/791**

### **FIBU und DATEV Erweiterungen für die Mehrwertsteuerumstellung**

#### 03.07.2020 FIBU

Fertigstellung der Erweiterungen in der FIBU für die Mehrwertsteuerumstellung

# **Release: V2.1-13/788**

### **MwSt-Umstellung bei Wareneingängen F3 bei g-Vorgängen**

27.06.2020 Allgemein

Einkauf Wareneingang \_→g F3 Meldung "Steuerkennung anpassen?" implementiert.

# **Release: V2.1-13/786**

### **INI Schalter [MwSt] 'MwStGutschriftKonvert'**

### 20.06.2020 Allgemein

Schalter "MwStGutschriftKonvert" in der FAKT.INI in der Sektion "MwSt":

MwStGutschriftKonvert: Wert 0/1. Default 1.

Wird eine Gutschrift von eine Rechnung geschrieben, und ist die Rechnung mit MwSt aus der vorherigen MwSt-Periode, so wird die Gutschrift auf die vorherige MwSt-Periode umgestellt (PG b→h, f $\rightarrow$ n, eb $\rightarrow$ 0n,  $\rightarrow$ g, e $\rightarrow$ m)

#### Hinweis:

Der Schalter ist nach dem Update initital aktiv.

Die Schalter für Brutto-Belege sorgen für ein unveränderten Brutto Betrag beim automatischen Verarbeiten von B2C-Vorgängen.

### **INI Schalter [MwSt] 'MwStRechnungVonLieferscheinKonvert'**

#### 20.06.2020 Allgemein

Schalter "MwStRechnungVonLieferscheinKonvert" in der FAKT.INI in der Sektion "MwSt": MwStRechnungVonLieferscheinKonvert: Wert 0/1. Default 1.

Wird eine Rechnung von einem Lieferschein geschrieben, und ist der Lieferschein mit MwSt aus der vorherigen MwSt-Periode, so wird die Rechnung auf die vorherige MwSt-Periode umgestellt (PG b→h, f→n, eb→0n)

#### Hinweis:

Der Schalter ist nach dem Update initital aktiv.

Die Schalter für Brutto-Belege sorgen für ein unveränderten Brutto Betrag beim automatischen Verarbeiten von B2C-Vorgängen.

### **INI Schalter [MwSt] 'MwStRechnungBruttoKonvert'**

20.06.2020 Allgemein

Schalter "MwStRechnungBruttoKonvert" in der FAKT.INI in der Sektion "MwSt":

MwStRechnungBruttoKonvert: Wert 0/1. Default 1.

Wird eine Rechnung von Auftrag oder Lieferschein geschrieben, und ist der Auftrag oder Lieferschein ein Bruttobeleg mit MwSt aus der vorherigen MwSt-Periode, so wird die Rechnung auf die vorherige MwSt-Periode umgestellt (PG b→h, f→n, eb→0n)

Hinweis:

Der Schalter ist nach dem Update initital aktiv.

Die Schalter für Brutto-Belege sorgen für ein unveränderten Brutto Betrag beim automatischen Verarbeiten von B2C-Vorgängen.

### **INI Schalter [MwSt] 'MwStLieferscheinBruttoKonvert'**

20.06.2020 Allgemein

MwStLieferscheinBruttoKonvert: Wert 0/1. Default 1.

Wird ein Lieferschein von Auftrag geschrieben, und ist der Auftrag ein Bruttobeleg mit MwSt aus der vorherigen MwSt-Periode, so wird der Lieferschein auf die vorherige MwSt-Periode umgestellt (PG b→h, f→n, eb→0n)

Hinweis:

Der Schalter ist nach dem Update initital aktiv.

Die Schalter für Brutto-Belege sorgen für ein unveränderten Brutto Betrag beim automatischen Verarbeiten von B2C-Vorgängen.

### **FIBU-Erweiterungen für die Mehrwertsteuerumstellung**

19.06.2020 FIBU

#### STAPELGENERIERUNG:

Für die Stapelerzeugung werden die Schluessel g/h und m/n zur Auflösung in die entsprechenden Erlöskonten verwendet.

Unter dem Menüpunkt "Erlöskonten-Parameter alte Steuer" werden die Konten hinterlegt. Es gibt keine Warengruppenabhängige Konten für die Schlüssel g/h und m/n.

Zeitabgegrenzt Konten beim MwSt-Wechsel sind hier möglich.

Bei Bedarf kann hier auch ein Steuertabellenschlüssel hinterlegt werden. Diese

Steuertabellenschlüssel können über dem Menüpunkt "DATEV -Parameter A-J" einem DATEV Schlüssel zugeordnet werden.

Standardmässig werden folgende Steuertabellenschlüssel verwendet: g/h (Inland) → voller Satz B, ermässigter Satz C. m/n (EG) → voller Satz F, ermässigter Satz G

FIBU:

Für die Buchhaltung werden historische Steuertabellen verwaltet.

Sie werden in der Datei faktMMM.mwst.fibuschluessel.ini mit MMM als Mandantennummer im Verzeichnis config gespeichert.

Der MwSt-Manager (Menüpunkt "Steuertabellen historische Werte") speichert die historischen Daten immer in der Mandantenabhängigen Datei.

Ist keine mandantenabhängige Datei vorhanden, wird die Datei fakt.mwst.fibuschluessel.ini verwendet.

Die historischen Werte werden nur dann beachtet, wenn das Grenzdatum der Steuertabelle im IFW unterschritten wird (Menüpunkte "Umsatzsteuertabelle" und "Vorsteuertabelle").

Während der Laufzeit veränderte Werte werden erst mit einem neuen Einloggen in das IFW aktiv. Es werden 10 neue Steuerschlüssel A-J verwaltet.

Menuepunkte "Umsatzsteuertabelle A-J" und "Vorsteuersteuertabelle A-J" Als Vorgabe gilt:

```
A * Reserviert\\
```
- B \* 19% Inland voller Satz\\
- C \* 7% Inland ermässigter Satz\\
- D \* 16% Inland voller Satz\\
- E \* 5% Inland ermässigter Satz\\
- F \* 19% EG voller Satz\\
- G \* 7% EG ermässigter Satz\\
- H \* 16% EG voller Satz\\
- I \* 5% EG ermässigter Satz\\
- J \* Reserviert\\

Beim Buchen erfolgt eine zusätzliche Pruefung:

Wird ein Automatik-Umsatzsteuer-Erlöskonto bebucht und wird ein Steuerschlüssel mit MwSt-Abgrenzungsdatum verwendet, so muss die Datumsangabe für die Mehrwertssteuer und die Buchungsperiode im gleichen Steuerzeitraum liegen.

Im Fehlerfall wird die Meldung "Periode-/Datumskonflikt mit Steuerschlüssel 'n' beim Automatiksteuerkonto! (Abbruch)" ausgegeben.

Sie Situation kann auftreten, wenn Belege aus dem Verkauf mit rückwirkenden Datum in die FIBU übertragen werden und die Zielperiode nicht der MwSt-Periode des Belegdatums entspricht. Beim Bezahlen von Belegen "g/h/m/n" mit Skonto werden über die entsprechenden hinterlegten Konten aus der Steuertabellen A-J verwendet.

#### **Allgemeine Erweiterungen für die Mehrwertsteuerumstellung**

#### 19.06.2020 Allgemein

Mehrwertssteuersenkung Corona, ini Dateien, FIBU Schlüssel A-J, Belege alter Satz g/h m/n

• Beleg Preisgruppenmerkmal g und m:

Ist nach dem MwSt-Wechsel ein Beleg mit dem vorherigen Steuersatz notwendig, kann das Merkmal g versehen werden.

Dadurch wird auf dem Beleg der Steuersatz aus der vorherigen Periode verwendet. So können z.B. Gutschriften von Rechnungen mit dem alten Steuersatz geschrieben werden. Folgende Symbole stehen zur Verfügung:

```
g: Alter Steuersatz Inland Nettobeleg ( ->g)\\
h: Alter Steuersatz Inland Bruttobeleg (b->h)\\
m: Alter Steuersatz EG Nettobeleg (e->m)\\
n: Alter Steuersatz EG Bruttobeleg (f->n oder eb->n)\\
* In den Verkaufsbelegen wird "Die Mehrwertsteuerperiode in Position stimmt
nicht überein" und "Die Bruttokennung in Position stimmt nicht überein" mit
der F3 Funktion supportet.\\
* Bei Bruttobelegen mit "Die Mehrwertsteuerperiode in Position stimmt nicht
überein" wird die Anpassung der Nettobeträge an die Bruttobeträge mit der
Frage "Bruttopreis beibehalten (Nettopreis ändern)?" angeboten.\\
* Es werden historische MwSt-Sätze verwaltet.\\
```
Sie werden in der Datei fakt.mwst.ini im Verzeichnis config gespeichert.

Mandantenabhängige Werte werden in der Datei faktMMM.mwst.ini mit MMM als Mandantennummer im Verzeichnis config gespeichert.

Ist keine mandantenabhängige Datei vorhanden, wird die Datei fakt.mwst.ini verwendet.

Der MwSt-Manager (Menüpunkt "Mehrwertsteuermanager historische Steuersätze") speichert immer in die aktuell vorhandene Datei. Der Dateiname wird dort angezeigt.

Wird eine mandantenabhängige Speicherung gewünscht, muss die entsprechende Datei einmalig im Verzeichnis "config" angelegt werden.

Die historischen Werte werden beim IFW Login geladen. Während der Laufzeit veränderte Werte werden erst mit einem neuen Einloggen in das IFW aktiv.

Die historischen Werte werden nur dann beachtet, wenn das Grenzdatum der Mehrwertsteuer im IFW unterschritten wird (Menüpunkt "Mehrwertsteuerschlüssel").

# **Release: V2.1-13/785**

#### **Laden von Fremdwährungskursen überarbeitet**

05.06.2020 Allgemein

Ein leeres Fremdwährungsfeld lädt keinen Fremdwährungskurs mehr, auch wenn ein Kurs ohne ID existiert.

# **Release: V2.1-13/784**

#### **Darstellung der klassischen Version nach Mimimierung**

01.06.2020 Allgemein

Seit Rev. 761 war der Bildschirm der klassische Version weiß, wenn das IFW minimiert und dann wieder hergestellt wurde. Problem beseitigt.

# **Release: V2.1-13/783**

#### **Fehlerhandling bei IFW-Batchbetrieb**

#### 30.04.2020 Allgemein

Fehlermeldung "Benutzerkollision" beim Verbuchen eines Belegs im Batchbetrieb:

Wird für eine Automatische Verarbeitung ein IFW-Prozess im Auto-Restartmodus (Option /y) gestartet und es tritt der Fehler beim Verbuchen eines Belegs im Batchmodus auf, so wird nicht mehr die Meldung mit Stopp angezeigt, sondern der IFW-Prozess neu gestartet.

- Ist ein Fehler im Auto-Restartmodus aufgetreten, wird der Makrolauf sofort abgebrochen.
- Ist ein Fehler im Auto-Restartmodus aufgetreten, wird ein Import sofort abgebrochen.

From: [IFW Wiki](https://wiki.ifw.de/wiki/) - **www.wiki.ifw.de**

Permanent link: **[https://wiki.ifw.de/wiki/doku.php?id=anwender:news:news\\_anwender2020](https://wiki.ifw.de/wiki/doku.php?id=anwender:news:news_anwender2020)**

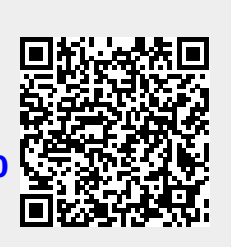

Last update: **18.05.2024 14:00**